УДК 528.02

МОГИЛЬНИЙ С.Г., ШОЛОМИЦЬКИЙ А.А., ШМОРГУН Є.І. (Донецький національний технічний університет)

# **ТРЬОХККОРДИНАТНИЙ ВИМІРЮВАЛЬНИЙ КОМПЛЕКС «ВИЗИР 3D»**

*В статті розглянуто можливості трьохкоординатного вимірювального комплексу ««Визир 3D»», що призначений для монтажу і вивіряння технологічного обладнання. Наведено дані тестування і практичного застосування.* 

#### **Вступ**

Розвиток промислового виробництва підвищує вимоги до монтажу і вивіряння технологічного обладнання металургійної та гірничовидобувної промисловості. Чим вище точність виготовлення і встановлення такого обладнання, тім більш надійною будуть їх експлуатація і безремонтний період і вище якість продукції, що випускається, а це в свою чергу визначає економічні характеристики виробництва. Сьогодні точність встановлення вузлів для металургійного обладнання, наприклад для машин безперервного лиття заготовок складає 0,4 мм. Забезпечити таку точність традиційними геодезичними методами неможливо [1, 2], до того ж, ці методи досить трудомісткі і потребують великих витрат часу, що призводе до довготривалих простоїв обладнання.

Сучасний етап геодезичних вимірювань характеризується революційним процесом переходу від вимірювання довжин механічними мірними пристроями до електромагнітних вимірів. Поява і широке розповсюдження електронних тахеометрів для геодезичних знімань стимулювало їх використання для високоточних геодезичних робіт [3, 4]. Проте їх використання для високоточних робіт стримувалося невисокою точність вимірювання довжин 2-3 мм, і лише нещодавно з'явилися електронні тахеометри, які дозволяють вимірювати довжини з точністю 0,5 мм [5] і навіть 0,2 [6]. Ці тахеометри використовуються в поки що традиційному для топографічного знімання *offline*– режимі, тобто виконуються вимірювання об'єкту, потім дані вимірювань передаються в комп'ютер, і виконується їх обчислення, за результатами яких обладнання переміщують в проектне положення. Таке використання електронних тахеометрів не є ефективним під час вивіряння технологічного обладнання, так як їх встановлення в проектне положення виконується методом послідовних наближень. Інколи доводиться виконувати до 12 ітерацій, перед тим як об'єкт займе проектне положення. Таке число ітерацій пов'язано з тим, що об'єкти мають великі розміри і вагу, а встановлення їх виконується грубим обладнанням: кранами, клинами і домкратами. Тому для геодезичного обслуговування таких робіт потрібен програмно-апаратний вимірювальний комплекс, який працює в *online*-режимі (режимі реального часу). Автори знайшли лише одне посилання в Internet с такими критеріями – це програмне забезпечення 3-DIM Observer фірми GLM Lasermesstechnik GmbH [7], яке працює на спеціалізованому контролері разом з електронними тахеометрами фірми Sokkia. Однак вартість цього комплексу дуже велика і його використання для конкретного обладнання потребує авторського навчання і, можливо, програмного доопрацювання під конкретну модель.

Оскільки в Україні є велика потреба в виконанні монтажних та вивірювальних робіт для великогабаритного технологічного машинобудівного і металургійного обладнання, тому автори вважають, що створення вимірювального комплексу і технології виконання високоточних геодезичних робіт є важливою і актуальною науковопрактичною задачею. В статті розглянуто основні характеристики програмноапаратного вимірювального комплексу ««Визир 3D»», його метрологічні випробування і виробниче використання.

## **Технічні характеристики комплексу**

Програмний комплекс «Визир 3D» є розвитком програмного комплексу «Маркшейдерские геодезические сети и съемки» (МГСети) [8], і призначений для високоточного вивіряння геометричних параметрів різного технологічного обладнання та встановлення його в проектне положення. Особливістю цього комплексу є можливість його роботи в *online–*режимі разом з високоточними електронними тахеометрами серій *NET, SRX* и *SET* фірми *Sokkia*. При цьому комплекс має всі можливості програми МГСети, яка призначення для побудови, зрівнювання і передрахування точності планових, висотних, а також планово-висотних мереж довільної конфігурації і оброблення тахеометричних знімань.

Логічною одиницею оброблення є проект вимірювання об'єкту. Проект може містити довільне число окремих вимірювань елементів конструкції, в тому числі и не пов'язаних між собою. В проект може додаватися теоретична модель виробу (проектні креслення), в цьому випадку програмний комплекс може виконувати аналіз відповідності фактичного положення виробу його проектному положенню.

Для підвищення точності геодезичних вимірювань програмний комплекс *«Визир 3D»* може працювати в синхронному режимі з 2 тахеометрами, в цьому випадку можна досягти точності вимірювання 0,1 мм й ще менше, в залежності від умов та технології вимірювань.

Використання *online–*режиму вимірювань і оброблення дозволяє дуже оперативно, безпосередньо після виконання вимірювань, отримати результати і виконати коригування положення або форми об'єкту.

Вимірювальний комплекс є сукупністю двох пристроїв – вимірювального пристрою і портативного комп'ютера. Ці пристрої взаємодіють проміж собою, використовуючи для цього канали радіозв'язку, які реалізує технологія Bluetooth. Вимірювальний пристрій отримує від комп'ютера керувальні команди, а комп'ютер реєструє виконані вимірювання. У вимірювальному комплексі реалізований зв'язок проміж його компонентами, який відомий як зв'язок «клієнт - сервер» в його модифікації «point – to point».

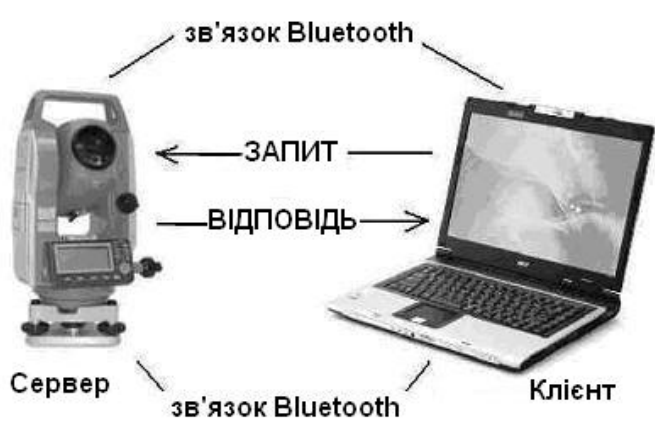

**Мал. 1.** Взаємодія вимірювального пристрою та комп'ютера

Після створення нового проекту, або відкриття існуючого, на екрані буде показано форму з інформацією о проекті, вимірюваннями (мал. 2). До графічного вікна (мал. 3) програми можна додати креслення об'єкту в форматі BMP.

| Управляющий программный комплекс измерения машиностроительного оборудования - [D:\Проекты |                                                                   |                            |                                                           |          |                       |            |
|-------------------------------------------------------------------------------------------|-------------------------------------------------------------------|----------------------------|-----------------------------------------------------------|----------|-----------------------|------------|
| Проект                                                                                    | Данные Режим Документ Окно Сервис Помощь                          |                            |                                                           |          |                       |            |
| $\frac{1}{2}$<br>靐<br>ທ∣<br>$\infty$                                                      | 圜<br>丛<br>圝                                                       |                            |                                                           |          |                       |            |
| Измерения                                                                                 | Опора   Проект   Базовые точки объекта   Измеренные точки объекта |                            |                                                           |          |                       |            |
| $\mathbf{Q}$<br>■                                                                         | $\oplus$<br>$\blacksquare$                                        | $\boldsymbol{\mathcal{I}}$ | $\cdot$ $\left  \cdots \right $<br>$\left  \cdot \right $ |          |                       |            |
| $N^2$<br>Т. Стояния<br>i [M]                                                              | Т. Визирования                                                    | V(M)                       | Гор. Угол                                                 | Длина(м) | Верт. Угол            | Mapr       |
| $\mathbf{1}$<br>s1                                                                        | Al                                                                |                            | 334 20 17                                                 | 10.4502  | 2 56 9                |            |
| $\overline{c}$<br>s2                                                                      | A <sub>2</sub>                                                    |                            | 242 17 23                                                 | 7.7158   | 31 42<br>2            | M4         |
|                                                                                           | A3                                                                |                            | 136 38 31                                                 | 3.6581   | 2<br>4<br>-9          |            |
|                                                                                           | A <sub>4</sub>                                                    |                            | 6 20 35                                                   | 11.0884  | 1 22 55               |            |
|                                                                                           | P1                                                                |                            | 346 55 32                                                 | 6.2217   | $-3$ 37 33            | BM1        |
|                                                                                           | P <sub>2</sub>                                                    |                            | 346 55 18                                                 | 6.2434   | $-6$ 24 38            | BM1        |
|                                                                                           | P3                                                                |                            | 346 55 50                                                 | 6.2937   | $-918$<br>$7^{\circ}$ | <b>BM1</b> |
|                                                                                           | La<br>P4                                                          |                            | 345 59 15                                                 | 5.4690   | $-4$ 38 33            | <b>BM1</b> |
|                                                                                           | P <sub>5</sub>                                                    |                            | 345 58 37                                                 | 5.4864   | 7 46<br>$-7$          | BM1        |
|                                                                                           | P6                                                                |                            | 345 39<br>8                                               | 5.3196   | $-10$ 58 32           | BM1        |
|                                                                                           | P7                                                                |                            | 5 26<br>344                                               | 4.3929   | $-4$ 45 29            | <b>BM1</b> |
|                                                                                           | P8                                                                |                            | 7 47<br>344                                               | 4.4477   | $-8,52$<br>$\perp$    | <b>BM1</b> |
|                                                                                           | P9                                                                |                            | 344<br>9 3 6                                              | 4.5228   | $-12$ 55 14           | <b>BM1</b> |
|                                                                                           | B1                                                                |                            | 337 58 43                                                 | 4.3667   | $-1$ 16 56            | <b>BM1</b> |

**Мал. 2**. Дані вимірювання об'єкта

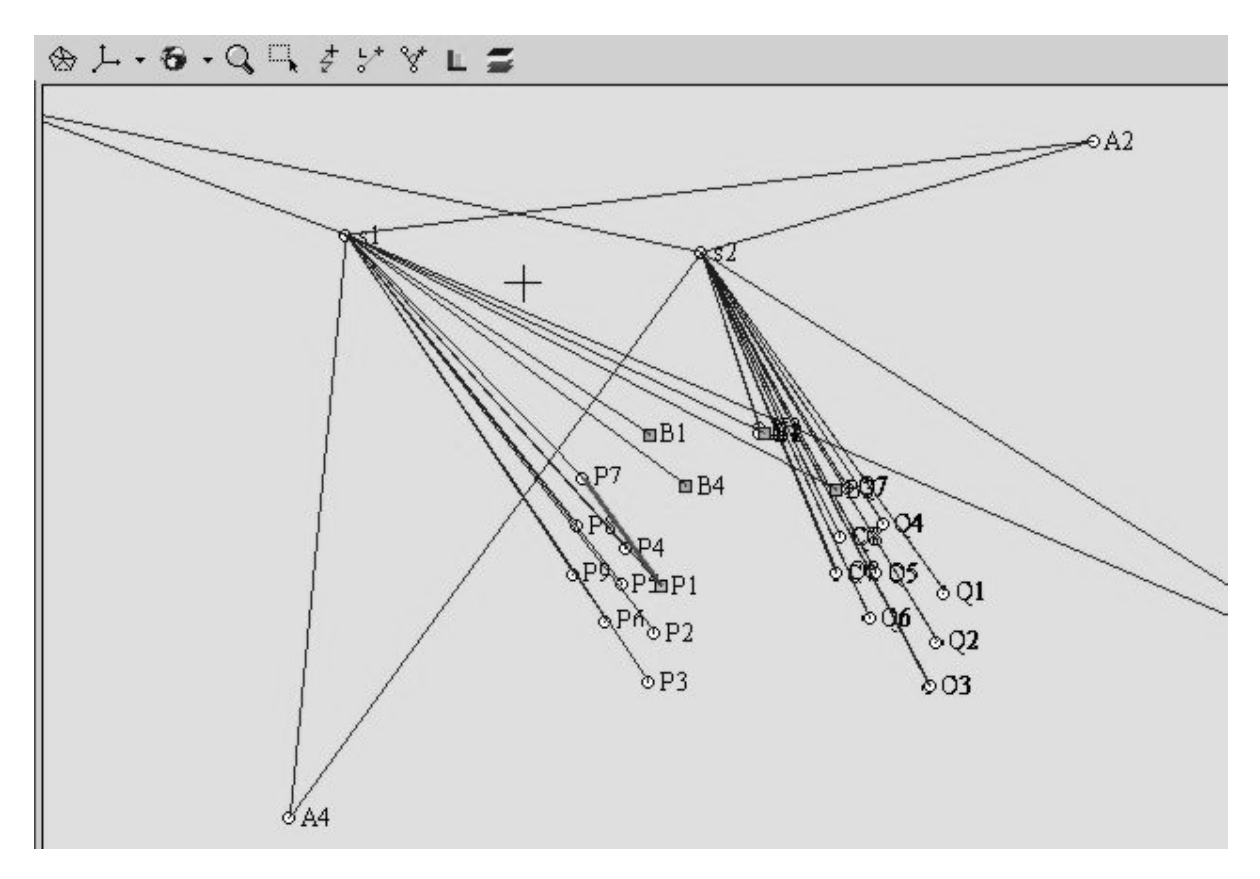

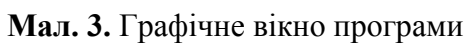

Для виконання *оnline*-вимірювань необхідно навести електронний тахеометр на точку при **КЛ** і нажати на кнопку  $\overline{A}$ , при цьому тахеометру буде надіслано команду

на виконання вимірювань, буде виконано серію вимірювань, і дані будуть занесені до таблиці (мал.4).

| Гор. Угол              | $d(TY)$ " | Верт. Угол.   | $d(BY)$ " | Длина, м | $d(L)$ MM |
|------------------------|-----------|---------------|-----------|----------|-----------|
| 327 37<br>35.0         | 0.00      | 35.0<br>10 22 | 0.00      | 3.6960   | $-0.20$   |
| 327 37<br>35.0         | 0.00      | 10 22<br>35.0 | 0.00      | 3.6960   | $-0.20$   |
| 327 37<br>35.0         | 0.00      | 10 22<br>35.0 | 0.00      | 3.6970   | 0.80      |
| 327 37<br>35.0         | 0.00      | 35.0<br>10 22 | 0.00      | 3.6960   | $-0.20$   |
|                        |           |               |           |          |           |
| 35.0                   | 0.00      | 35.0<br>10 22 | 0.00      | 3.6960   | $-0.20$   |
|                        |           |               |           |          |           |
| 327 37<br>327 37 35.00 | 0.00      | 10 22 35.00   | 0.00      | 3.69620  | 0.22      |

**Мал. 4**. Вимірювання точки (1-й полуприйом **КЛ**)

Потім на ту ж точку візують при **КП** и виконують ще серію вимірювань. Якщо якісь вимірювання відрізняються від середнього більш ніж на величину допуску, то ці відхилення виділяються за допомогою кольору (мал. 4). Ці вимірювання можна виключити з вимірювань – якщо двічі клацнути на цьому рядку таблиці лівою кнопкою миші, ці рядки будуть виділені рожевим кольором, і в обчисленнях не будуть враховуватися.

Якщо вимірювання задовільні необхідно нажати кнопку *Принять*, і середні значення горизонтального і вертикального кутів і довжини будуть занесені в рядок вимірів відповідної точки. Якщо вимірювання містять великі помилки, які неможливо локалізувати виключенням деяких вимірювань – всі вимірювання можна видалити за допомогою кнопки **Очистить**. Після цього можна починати вимірювання знову.

### **Перехід в систему координат об**'**єкту**

Якщо на деталі можна виміряти точки, для яких креслення містить базові розміри, то можна виконати перехід від геодезичної системи координат до системи координат виробу. Для цього необхідно виміряти не менш трьох базових точок, які не знаходяться на одній прямій, для яких відомі координати в системі координат виробу.

Для завдання базових точок на вкладці *Базовые точки объекта* задається не менш трьох точок з відомими координатами (мал. 5).

Точок можу бути задано більше трьох, і не всі з них можуть використовуватися для переходу в систему координат виробу. Точки могуть бути і контрольні, для яких будуть обчислені відхилення. Для того, щоб точка використовувалася для визначення параметрів переходу в систему координат виробу, її необхідно виділити – двічі клацнувши по ній лівою кнопкою миші, при натиснутій клавіші *Shift*. При цьому рядок з даною точкою буде виділений світло-зеленим кольором (мал. 5 – світло сірі рядки).

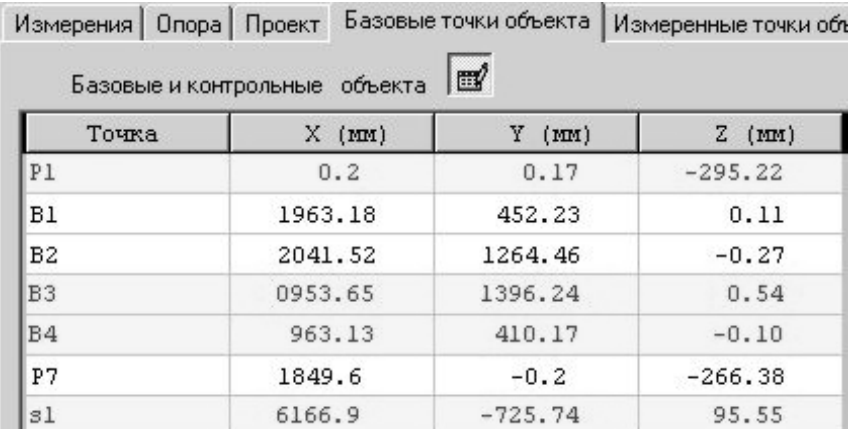

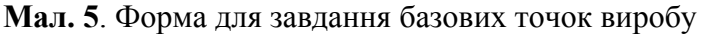

Якщо є сумніви в правильності вимірювань якої-небудь точки - її можна «заморозити», для цього необхідно двічі клацнути по ній лівою кнопкою миші, при натиснутій клавіші *Ctrl*. При цьому рядок буде виділений рожевим кольором, і точка не буде враховуватися в обчисленнях.

Для того, щоб зняти виділення будь-якої точки необхідно двічі клацнути по ній лівою кнопкою миші. Фон рядка стане білого кольору – в цьому випадку точка буде використовуватися як контрольна при переході в систему координат виробу.

Для переходу в систему координат виробу необхідно нажати кнопку Е головного інструментального меню програми. Якщо задано три або більше базових точок – то буде виконано перехід в систему координат виробу. Якщо точок менше трьох – то геодезичні виміри будуть переобчислені в розмірність креслення.

Розмірність креслення і коефіцієнт температурного розширення задаються на вкладці *Проект* (мал. 6).

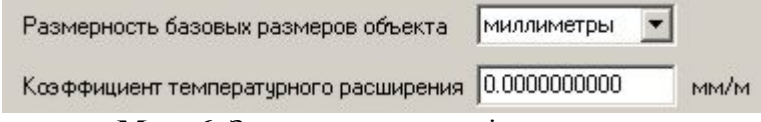

**Мал. 6.** Завдання параметрів переходу

При умовчанні при створення проекту розмірність встановлюється в «міліметри», а температурний коефіцієнт розширення 0.0. якщо температура вимірювань значно відрізняється від температури базових розмірів (20° С) то необхідно увести коефіцієнт температурного розширення з урахуванням різниці температур і матеріалу виробу.

Після переобчислення координат вони відображаються в таблиці на вкладці *Измеренные точки объекта*. Для базових і контрольних точок буде показано відхилення від теоретичних розмірів (розмірів креслення). Ці відхилення дозволяють охарактеризувати точність вимірювання базових і контрольних точок об'єкту (мал. 7).

#### **Визначення геометричних параметрів виробу**

Перевірка відповідності виробу до креслення може виконуватися як в геодезичній системі координат, так і в системі координат виробу. При використанні геодезичної системи координат дуже важливим моментом є вибір точок, що визначають початок та направлення координатних вісей.

Сама перевірка полягає у визначенні геометричних параметрів окремих елементів і правильності розташування одних елементів відносно інших.

|                | Измерения   Опора   Проект   Базовые точки объекта |           |                       | Измеренные точки объекта |               |                    |
|----------------|----------------------------------------------------|-----------|-----------------------|--------------------------|---------------|--------------------|
|                | Измеренные точки объекта                           |           | $\Theta_{\mathrm{d}}$ |                          | <b>IL</b>     |                    |
| Точка          | $X$ ( $tan)$                                       | Y<br>(mm) | $\mathbf{z}$<br>(100) | $dx$ ( $tan)$ )          | $dy$ ( $tan)$ | $dz$ ( $x$ a $t$ ) |
| P1             | 0.13                                               | 0.02      | $-295.29$             | 0.07                     | 0.15          | 0.07               |
| B1             | 1963.34                                            | 452.49    | $-0.36$               | $-0.16$                  | $-0.26$       | 0.47               |
| B <sub>2</sub> | 2041.58                                            | 1264.73   | 0.07                  | $-0.06$                  | $-0.27$       | $-0.34$            |
| B3             | 953.57                                             | 1396.37   | 0.54                  | 0.08                     | $-0.13$       | $-0.00$            |
| B4             | 963.20                                             | 410.25    | $-0.02$               | $-0.07$                  | $-0.08$       | $-0.08$            |
| P7             | 1849.70                                            | 0.40      | $-266.87$             | $-0.10$                  | $-0.60$       | 0.49               |
| s1             | 6166.98                                            | $-725.79$ | 95.54                 | $-0.08$                  | 0.05          | 0.01               |
| s2             | 6080.31                                            | 2030.78   | 94.73                 |                          |               |                    |
| A1             | $-3683.49$                                         | 2723.24   | 636.25                |                          |               |                    |
| A2             | 8972.98                                            | 6453.47   | 438.85                |                          |               |                    |

**Мал.7.** Вкладка *Измеренные точки объекта*

Після переобчислення в систему координат виробу (або приведення до заданої розмірності) на вкладці *Измеренные точки объекта* стає активною інструментальна панель (мал. 8), за допомогою якої виконуються операції визначення правильності окремих геометричних елементів виробу і їх взаємного положення.

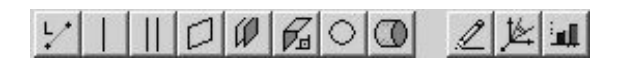

**Мал. 8.** Інструментальна панель

За допомогою цих інструментів можна перевірити прямолінійність об'єкту, паралельність прямих, площинність, паралельність площин, перпендикулярність площин, розташування точок на колі та циліндрі. Остання кнопка панелі слугує для передачі виміряних точок в САПР (AutoCAD), для суміщення з кресленням деталі і визначення відхилень.

При використанні цих інструментів з таблиці *Измеренные точки объекта* вибираються точки, які відносяться до одного або двох об'єктів.

При вимірювання паралельних прямих, або площин, точки необхідно набирати симетрично для обох об'єктів, в цьому випадку можна буде визначити довжини проміж відповідними точками прямих або площин.

Сьогодні комплекс дозволяє розв'язувати такі задачі:

Визначення прямолінійності.

Визначення паралельності прямих ліній.

Визначення площинності.

Визначення паралельності площин.

Визначення перпендикулярності площин.

Визначення дійсного радіусу кола.

Визначення параметрів циліндра.

### **Загальна методика визначення розташування елементів**

На практиці виникає необхідність аналізу розташування різних об'єктів одне відносно іншого: прямої і площини, двох довільних площин, співвісності, паралельності і перпендикулярності декількох валів або циліндрів і т. і. Комбінацій може бути дуже багато. Окрім того, на виробі не завжди можна виміряти базові точки для переходу в

систему координат даного виробу. Тобто виріб може знаходитися під деякими кутами відносно геодезичної системи координат. В цьому випадку необхідно аналізувати розташування прямих і/або нормалей 2–х або більше об'єктів. Скалярний добуток векторів нормалей (або прямих) двох об'єктів дає дійсні кути проміж цими об'єктами. Послідовне використання цього правила до групи об'єктів дозволяє охарактеризувати їх розташування відносно якогось початкового об'єкту або одне відносно іншого.

## **Створення опорної мережі для об'єкта**

Якщо на виробі контролюється елемент або елементи, які можна виміряти з однієї точки стояння – тоді створення опорної мережі не потрібне. Такий варіант вимірювань з'являється тоді, коли вимірюється одна площина, або дві взаємно перпендикулярні площини, коло або циліндр і т. і.

У загальному випадку для вимірювання великогабаритного виробу необхідно створити тимчасову геодезичну мережу, яка зберігає своє положення під час вимірювання даного виробу. Мережа складається з 4-х або більше точок, які закріплюються навколо виробу на відстані 5–10 метрів. Окрім цього на самому виробі розташовуються 3–4 вимірювальних марки, які не змінюють свого положення під час вимірювань. Схему розташування точок геодезичної мережі для об'єкту «Подушка» показано на мал. 9.

₽

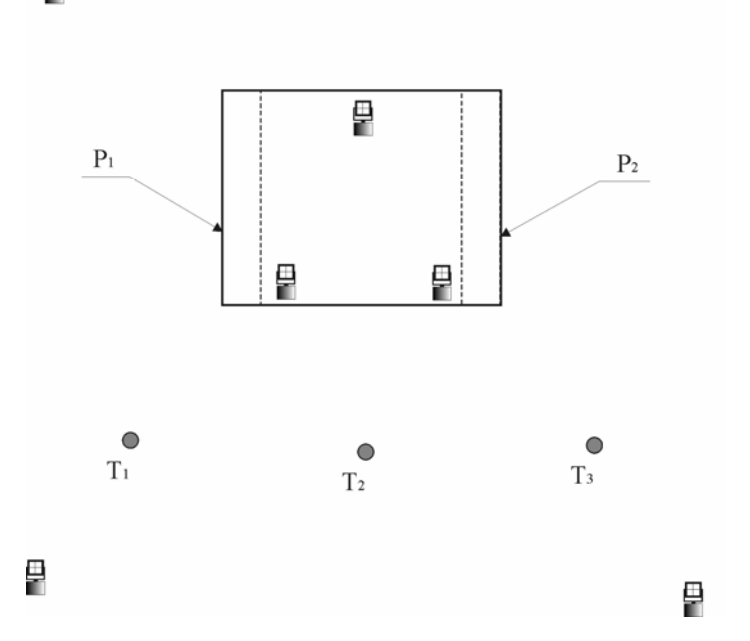

**Мал. 9.** Схема розташування точок (у плані)

В даному випадку 3 опорні геодезичні точки розташовані на зовнішній поверхні виробу таким чином, щоб їх було видно з усіх точок стояння електронного тахеометра. Для вимірювання паралельних площин  $P_1$  і  $P_2$  використовується точки стояння  $T_1$  і  $T_3$ , а для вимірювання циліндра точка  $T_2$ .

Якщо на зовнішній поверхні не можна розташувати опорні точки (немає видимості з усіх точок стояння) то можна розташовувати опорні точки на бічних поверхнях виробу, як показано на мал. 10.

Опорні точки слід розташовувати таким чином, щоб лазерний промінь тахеометра падав на відбивну поверхню опорної точки під кутом не більше 30 градусів. Якщо марка с поворотною відбиваючою пластиною – то необхідно повернути пластину таким чином, щоб лазерний промінь падав на неї під кутом, що наближається до 90 градусів.

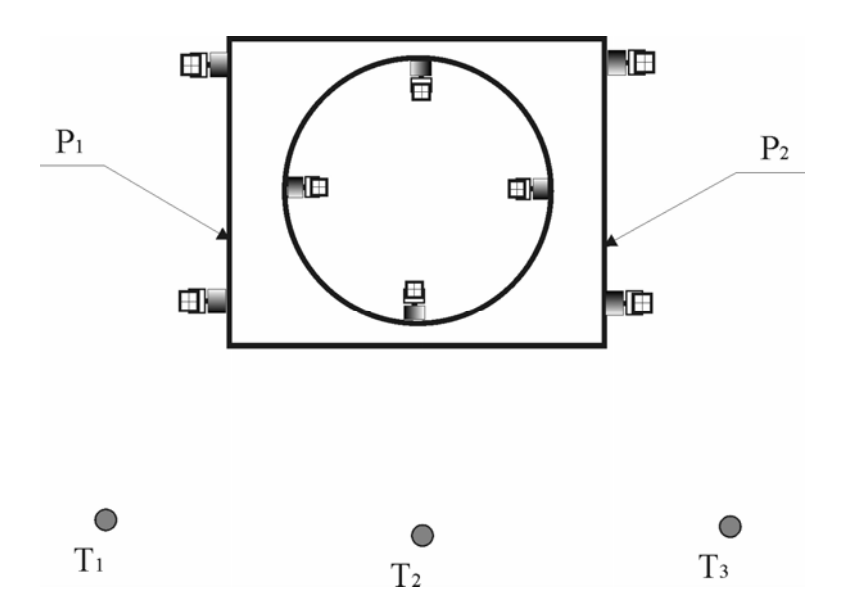

**Мал. 10.** Розташування точок на виробі (вид збоку)

## **Випробування комплексу**

Перевірка працездатності і метрологічних характеристик комплексу «Визир 3D» виконувалася в метрологічній лабораторії ВАТ «Новокраматорский машиностроительный завод», яка оснащена високоточною тривимірною координатною станцією фірми BROWN & SHARPE [9] (мал. 11), яка дозволяє вимірювати об'єкти з точністю 10 мкм/м. Для випробувань були виміряні калібровані тестові об'єкти, які вимірювались тривимірною координатною станцією і вимірювальним комплексом «Визир 3D».

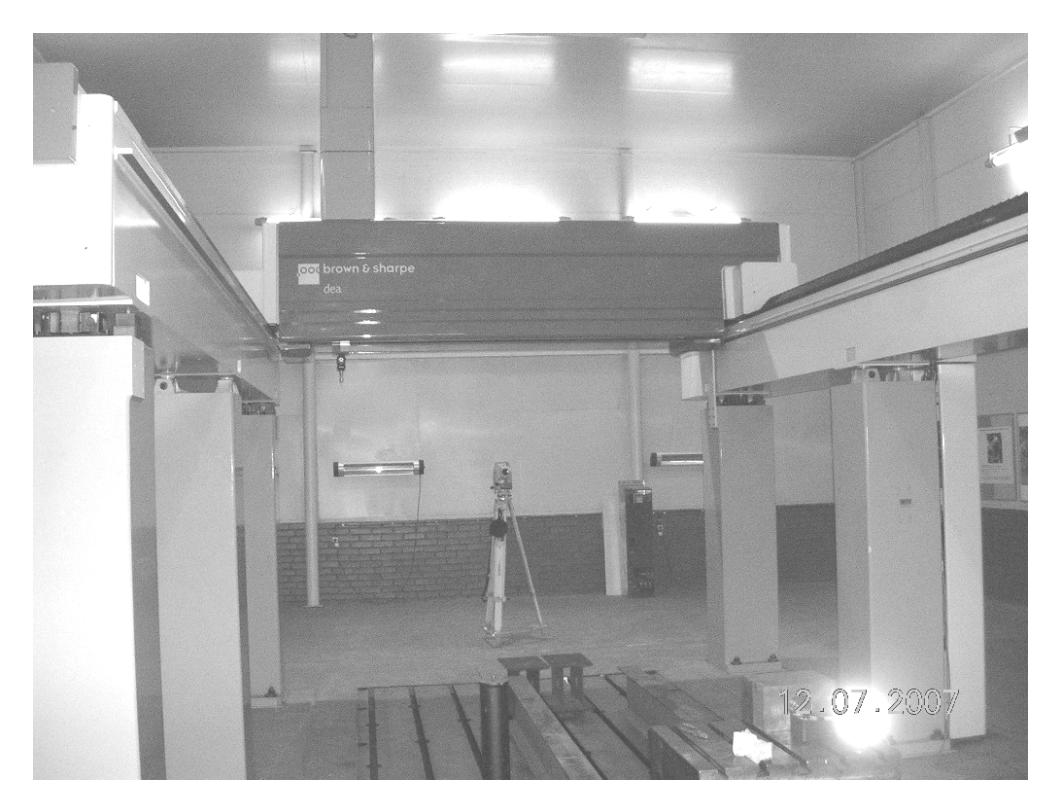

**Мал. 11.** Загальний вигляд трьох координатної вимірювальної станції

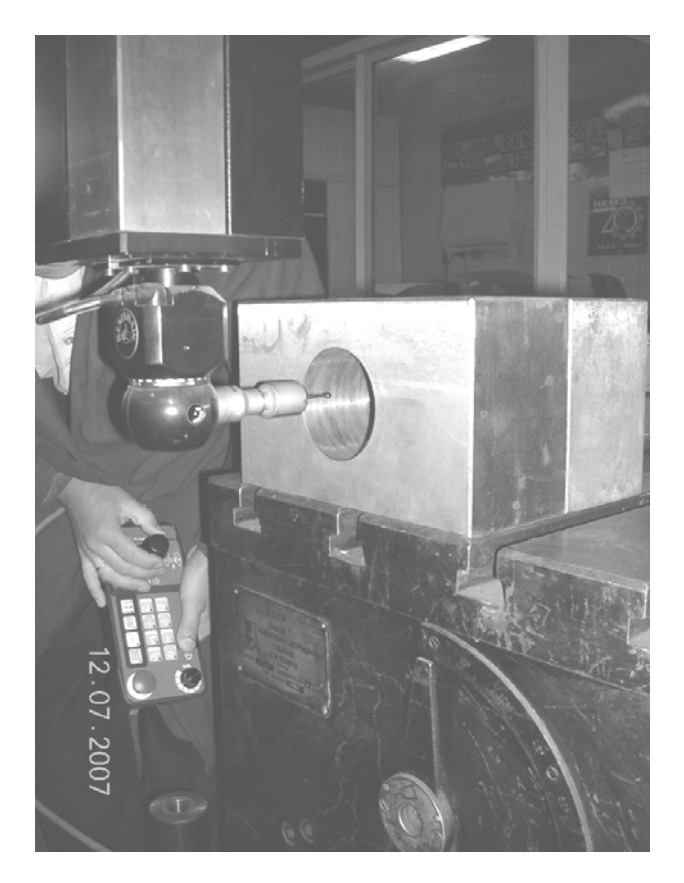

**Мал. 12.** Вимірювання кола за допомогою станції

На мал. 12 показано вимірювання тестового об'єкту – кола на трьохкоординатній станції, яка потім була виміряна вимірювальним комплексом «Визир 3D», результати вимірювань приведено на малюнку 13.

| +--------+- | Объект:          | n. | Окружность                                  |          |                                    |                     |
|-------------|------------------|----|---------------------------------------------|----------|------------------------------------|---------------------|
| Точка       | $X$ , mm $\perp$ |    | Y, MM   Z, MM                               |          | dR, mm                             |                     |
| ı           |                  |    | 379.88   2395.10   -578.20                  |          | 0.03 <sub>1</sub>                  |                     |
| 2           |                  |    | 361.93   2361.74   -610.62                  |          | $-0.03$ 1                          |                     |
| 3           |                  |    |                                             |          | 381.19   2398.16   -658.28   0.02  |                     |
| 4           |                  |    |                                             |          | 399.46   2431.54   -616.03   -0.03 |                     |
|             |                  |    | Координаты центра окружности                |          |                                    |                     |
| $Xc =$      |                  |    | 399.46 $Yc = 2431.54$ Zc = -616.03          |          |                                    |                     |
|             |                  |    | Средний радиус окружности:                  | 40.05 mm |                                    |                     |
|             |                  |    | Среднее отклонение от радиуса окружности:   |          |                                    | $0.03 \, \text{mm}$ |
|             |                  |    | Среднее отклонение от плоскости окружности: |          |                                    | $0.06$ mm           |

**Мал. 13.** Відомість вимірювання кола комплексом «Визир 3D»

Результати вимірювання радіусу, площинності і відстані проміж паралельними площинами для тестових об'єктів показали, що за допомогою вимірювального комплексу «Визир 3D» можливо вимірювати об'єкти з точністю 0,05–0,08 мм.

#### **Використання комплексу**

Виробниче використання комплексу почалося в 2007 році на ВАТ «Новокраматорский машиностроительный завод», де він використовується для контролю збирання великогабаритного обладнання, та ВАТ «ММК им. Ильича» для вивіряння машини безперервного лиття заготівок (МБЛЗ) (мал. 14).

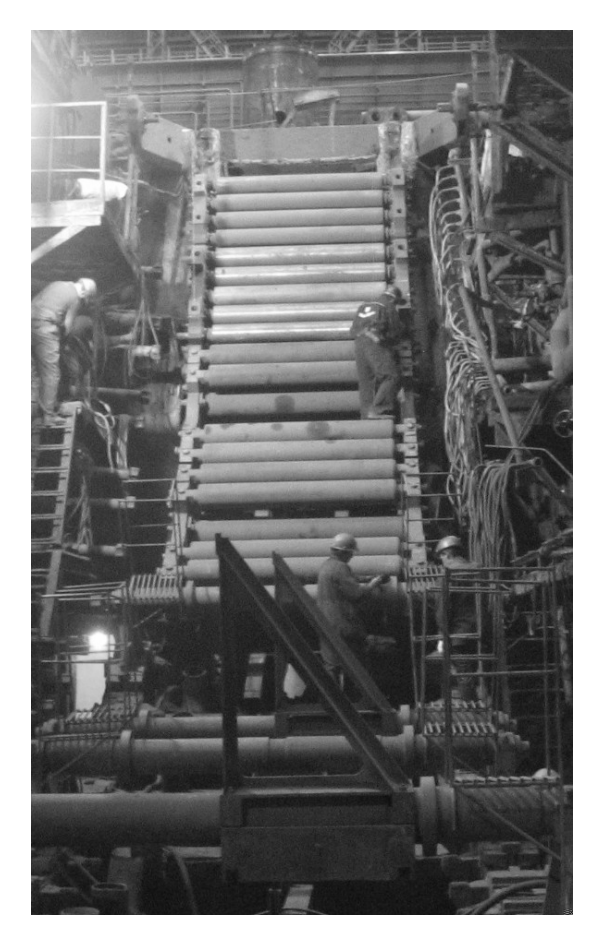

**Мал. 14**. Загальний вигляд МБЛЗ з встановленими шаблонами

Фактичне положення вузлів і механізмів обладнання МБЛЗ відрізняється від теоретичного, яке задане проектно-конструкторською документацією на машину. Причини відхилення: неминучі помилки дійсних розмірів, допущені під час виготовлення, збирання і монтажу вузлів і механізмів. В процесі експлуатації МБЛЗ відбуваються природні процеси зношення і деформації вузлів і елементів машини. Обладнання дільниці формування безперервного литого злитку зазнає інтенсивного теплового тиску, дії феростатичного тиску стовпа рідкого металу і тиску з боку злитка, працює в умовах підвищеної вологості і запиленості. Окрім цього причинами є порушення умов експлуатації, аварійні ситуації, неправильне обслуговування і ремонт і та ін. [10].

З метою попередження відхилень обладнання МБЛЗ геодезичною службою проектно-конструкторського відділу ВАТ "ММК ім. Ільіча" виконується комплекс робіт по виставленню і на лаштуванню вузлів і механізмів обладнання у відповідності з технологічною віссю машини під час ремонтних робіт. Обладнання МБЛЗ перевіряється на відповідність проекту висотних позначок і відстаней проміж вузлами і елементами МБЛЗ.

Сьогодні на комбінаті для визначення лінійних розмірів проміж вісями роликів зони вторинного охолодження, які контролюються на МБЛЗ, опускалися і центрували-

ся виски, і рулеткою вимірювалася відстань між висками. Висотні позначки роликів визначалися за методикою нівелювання II класу, нівеліром Н 05 з використанням інварних рійок. Один цикл вимірювань геометричних параметрів МБЛЗ складав 6–8 годин.

МБЛЗ було побудовано у 1992 році, і на момент виконання робіт не збереглося ніяких опорних точок для винесення вісей вузлів і механізмів обладнання машини.

Тому прив'язування геодезичних вимірів виконувалося до найбільш стабільних конструктивних елементів машини – посадовим гніздам підшипників основи механізму коливання.

Для виконання вимірювань використовувалася спеціальна методика вимірювань і пристрої. Для визначення верхньої твірної роликів і нижньої твірної посадового гнізда підшипника механізму коливання використовувалася призмова підставка з рухомою вимірювальною штангою (мал. 15).

На вимірювальній штанзі розташована поворотна відбивна пластина з візирною ціллю і рівень. Штанги використовувалися 3 розмірів: 180, 300 і 500 мм. Рівень для кожної штанги добирався з такою ціною поділки, щоб забезпечити точність центрування 0,05 мм. Перевірка вимірювального пристрою виконувалася на екзаменаторі.

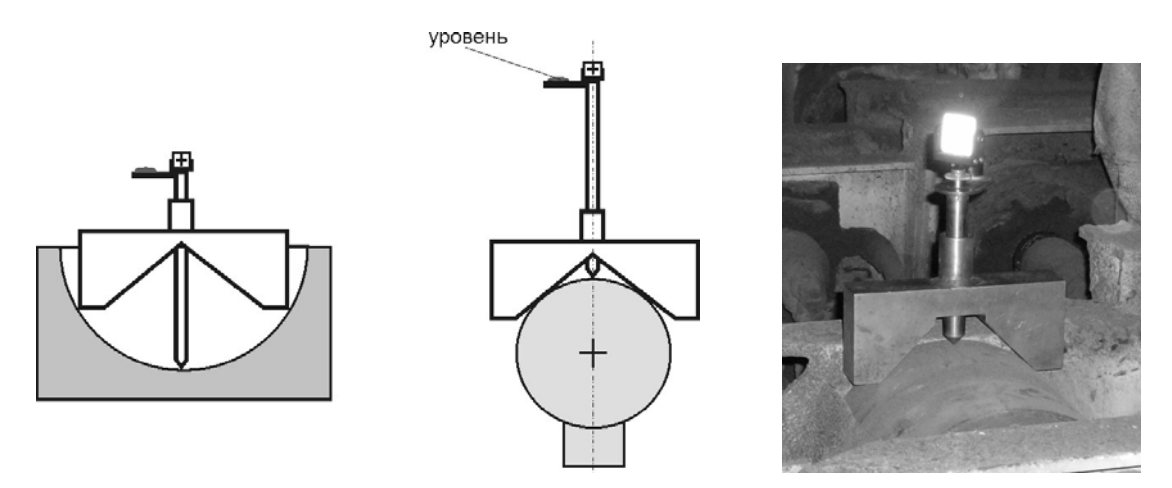

**Мал.15.** Вимірювання призмовою підставкою посадового гнізда підшипника (*зліва*) і ролику (*зправа*)

Паралельно з цими вимірюваннями геодезичною службою проектноконструкторського відділу комбінату, на ту ж дату, були виконані контрольні вимірювання геометричних параметрів МБЛЗ за традиційною технологією.

Аналіз результатів вимірювань показав, що розбіжність координат контрольних точок, визначених з двох точок стояння, не перевищували 0,2 мм. Розбіжності у висотних позначках контрольних точок, визначених електронним тахеометром та із нівелювання II класу не перевищували 0,1 мм. Лінійні вимірі відстаней електронним тахеометром виявилися на порядок точніші, ніж вимірювання рулеткою відстані між висками. За часом увесь комплекс вимірювань геометричних параметрів МБЛЗ з двох станцій зайняв 1 годину 30 хвилин. Під час ремонту такий комплекс вимірювань виконується двічі – після встановлення шаблонів і після підкладання підкладок під секції роликів, для контролю. Таким чином загальний час простою машини скоротилося на 10 – 13 годин.

На Донецькому металургійному заводі комплекс використовувався для контролю і виставляння сортової машини безперервного лиття заготівок. Оскільки механізми сортової МБЛЗ розташовані в окремих ізольованих приміщеннях, то для виконання робіт з виставляння МБЛЗ в проектне положення потребувало створення високоточної опорної мережі в цеху, від якої згодом виконувалися вимірювання і виставляння вузлів МБЛЗ.

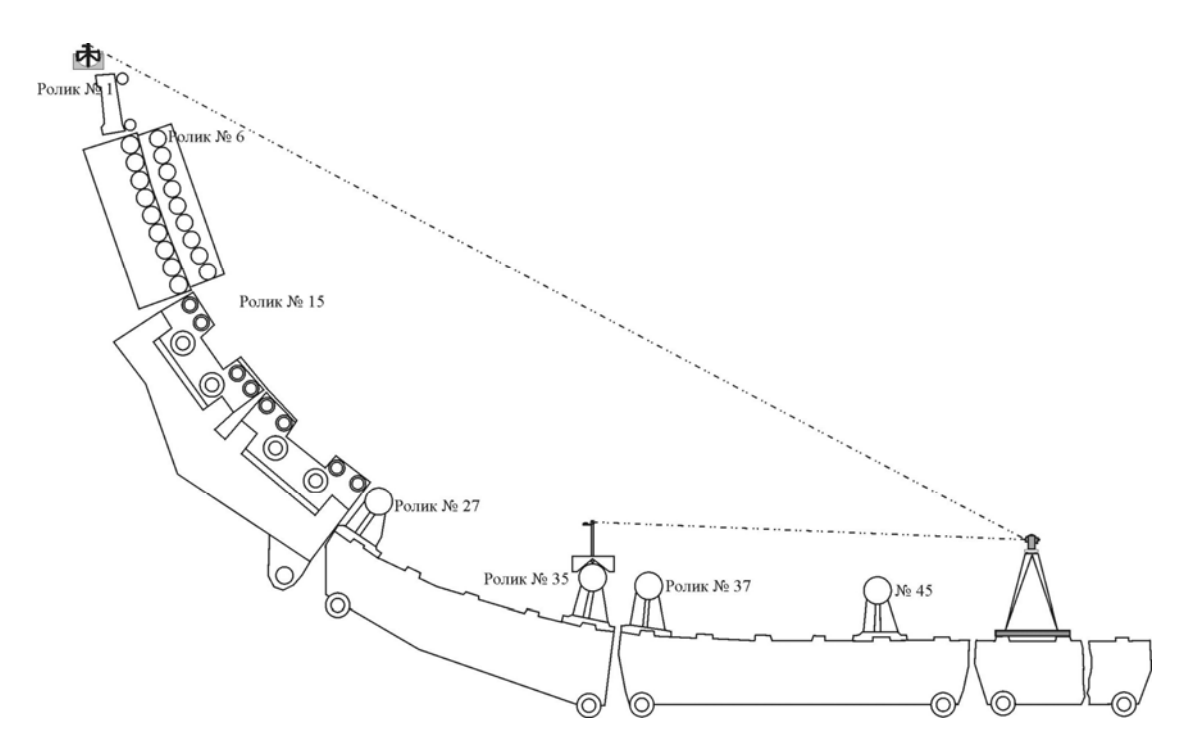

**Мал. 16.** Схема геодезичних вимірювань МБЛЗ

Окрім таких великих об'єктів за допомогою комплексу ««Визир 3D»» були виміряні багато більш простих об'єктів: шаблонів, затравок, штоків гідроциліндрів і напрямних.

#### **Висновки**

Використання комплексу «Визир 3D» у виробничих умовах показало його високу ефективність, використання *online*-режиму вимірювань дозволяє скоротити час простою обладнання в 3-10 разів у порівнянні з традиційними геодезичними методами і при цьому забезпечити значно більш високу точність. *Оnline*-режим вимірювань дозволяє повністю контролювати процес вимірювань і відбраковувати грубі вимірювання.

Програмне забезпечення комплексу ««Визир 3D»» дозволяє визначати геометричні параметри технологічного обладнання, порівнювати їх з проектними значеннями і видавати коригувальні дані для виправлення положення одразу ж в цеху і перевіряти як виконано виправлення положення об'єкта.

За допомогою програмного забезпечення комплексу «Визир 3D» можна виконати попередній розрахунок точності для конкретної схеми вимірювань об'єкту.

На жаль, в одній статті неможливо повністю описати можливості комплексу та його використання, однак на сайті кафедри геоінформатики і геодезії ДонНТУ [8] ви зможете знайти більше інформації про комплекс і подивитися його повну документацію.

## **Библиографический список**

1. **Микольский Ю.Н., Кравченко В.М.** Выверка и центровка промышленного оборудования К., Будівельник, –1979, 188 с.

2. **Баран П.И**. Геодезические работы при монтаже и эксплуатации оборудования. М:Недра, – 1990. –234 с.

3. **Петров В.В., Тюрин С.В.** Контроль геометрических характеристик вращающихся печей. Целлюлоза.Бумага.Картон., –2005, –№ 7, – С. 66-70

4. **Шоломицкий А.А., Сотников А.Л., Адаменко В.И** Контроль геометричес-ких параметров машины непрерывного литья заготовок. Металлургические процессы и оборудование. №3(9), 2007, С. 27–30

5. Сайт українського ділера фірми Sokkia. - www.demetra5.kiev.ua

6. Сайт російського представництва фірми Leica Geosystems. - http://www.gfkleica.ru/ims/industry.htm

7. Сайт фірми GLM Lasermesstechnik GmbH. - www.glm-laser.com

8. Сайт кафедри геоінформатики і геодезії Донецького національного технічного університету. http://gis.dgtu.donetsk.ua

9. Сайт фірми BROWN & SHARPE - http://www.brownandsharpe.com/

10. **Сотников А.Л.** Контроль соосности оборудования МБЛЗ / Металлургические процессы и оборудование. – 2006. – №1(3). – С. 24-27.

© *Могильний С.Г., Шоломицький А.А.. Шморгун Є.І., 2009*